## **Steps to join a Zoom Meeting:**

- 1. Log in to Zoom: <https://zoom.us/join>
- 2. Select join a meeting:

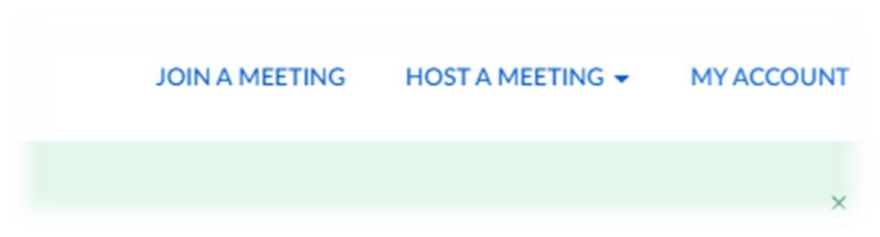

3. The select 'Join, then Join icon again below:

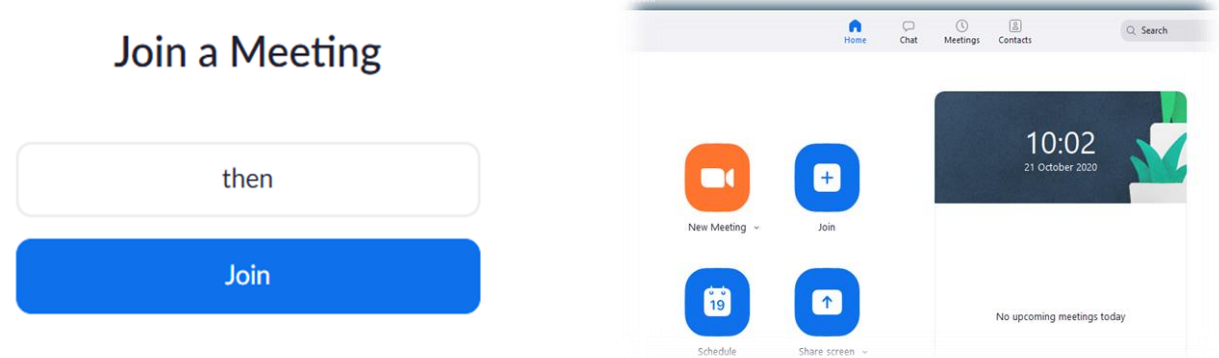

4. Then enter **meeting ID** or copy and paste joining link in to the first box, enter your name in the 2nd box, example below, then select **Join:**

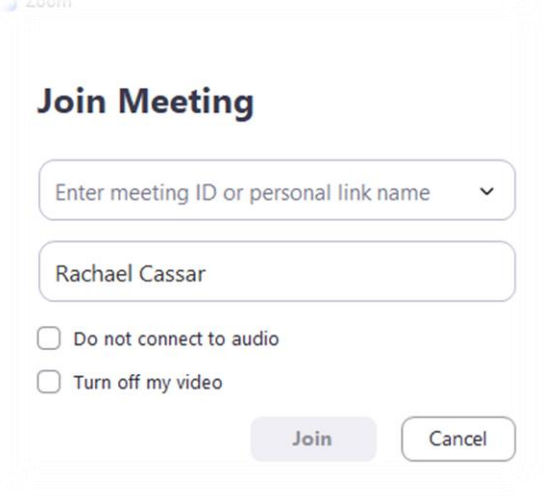

End